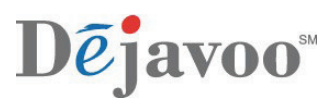

## **DEJAVOO FEE OPTIONS**

Dejavoo offers several different fee options for your merchants to utilize, use the chart below for a brief description of each and to identify which options or combination of fee options will work best for your merchants' need.

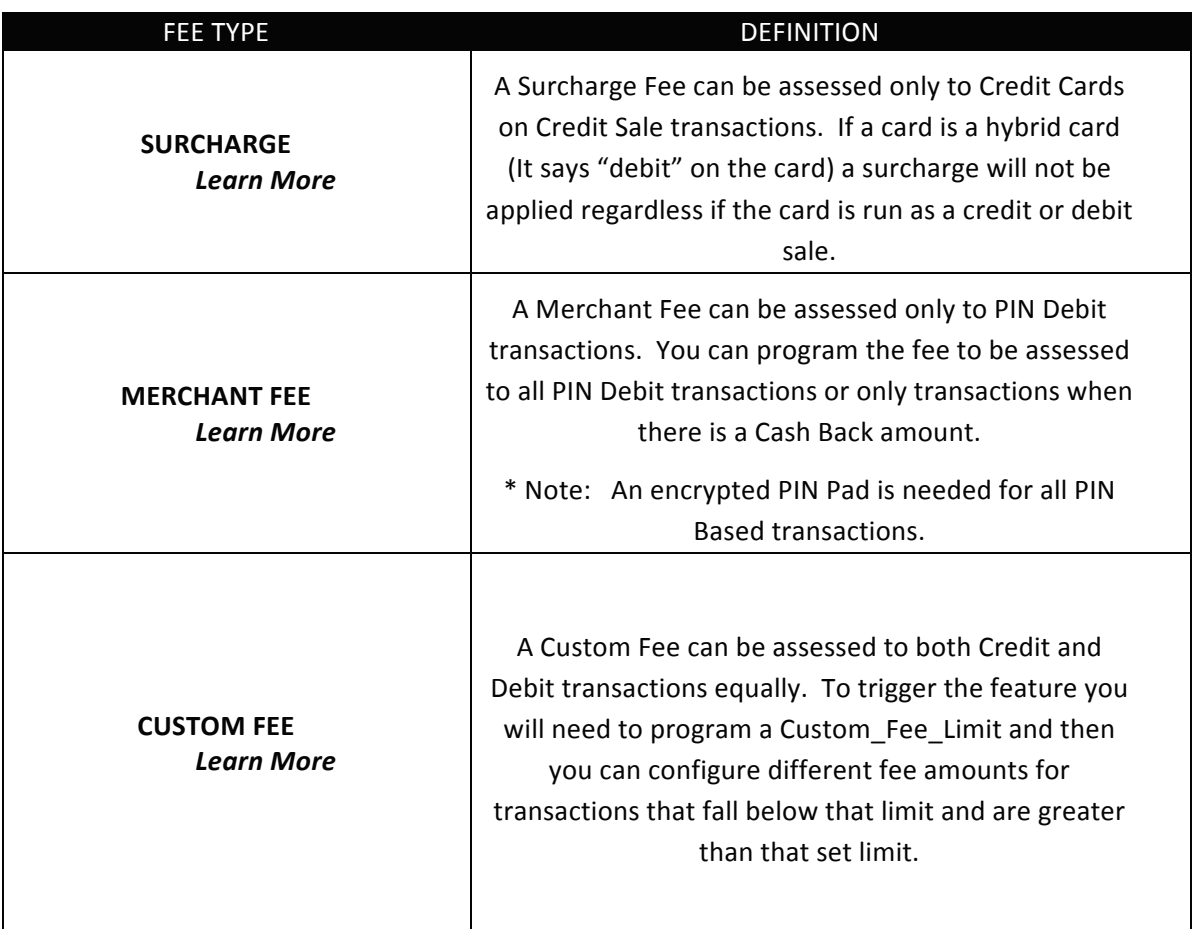

## <span id="page-1-0"></span>**SURCHARGE FEATURE**

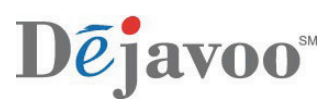

A Surcharge can only be applied to credit, if the card is a hybrid card (says debit on the card) the surcharge is not allowed and therefore will not be charged, even if the hybrid card is run as credit.

Visa rules: http://usa.visa.com/personal/using\_visa/checkout\_fees/index.html

State specific restrictions are defined at the bottom of the link. It is responsibility of the ISO/Merchant to determine whether surcharge is legal in the state of operation or not. It is also the responsibility of the ISO/Merchant to determine the availability of the credit surcharge program with their Host Processor. Surcharge functionality must be consistent cross all card brands and should not put any of the brands in disadvantage with other brands.

### **Interchange Rates**

Visa:http://usa.visa.com/merchants/operations/interchange\_rates.html

MC: http://www.mastercard.us/merchants/index.html

Based on complexity of fees the initial implementation will be simple:

- !! Rate for surcharge will be configured per Card brand: Visa, MC, AMEX, Discover, etc.
- !! Each card brand will have rates configurable for the following cases:
	- o Swiped/Tapped
	- o Manual Card---Present (CP)
	- o Manual Card---Not---Present (CNP)
- " Rate will be configured as
	- o A percentage of total transaction amount, or
	- o Fixed fee

### **Configuration**

Configuration settings will be manageable only in the Dejavoo STEAM system

#### **Feature Control**

Surcharge Feature enablement parameter found in the CUSTOM section of the Credit/Debit/EBT application tab will have a global effect on surcharge feature. If Feature is set to "Off", Surcharge will be disabled for all card brands and none of the other parameters will have an effect. Feature set to "On" – enables surcharge.

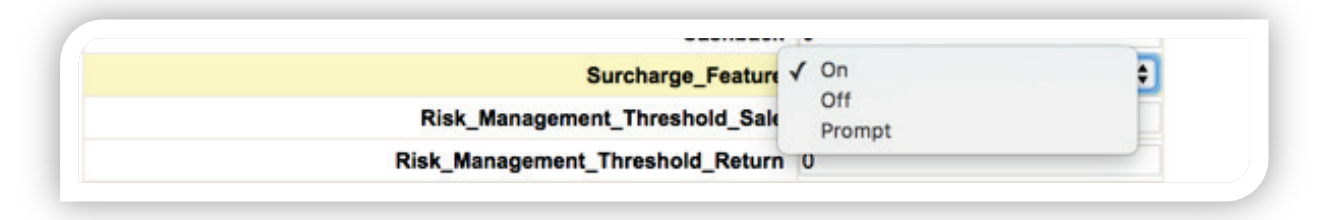

### **SURCHARGE FEATURE**, CONTINUED

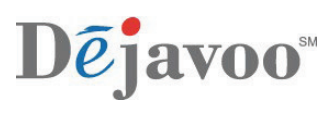

Setting the Surcharge Feature to "Prompt" provides an additional flexibility - the ability for the Cashier/Terminal user to have discretion whether to charge the surcharge or not on each transaction.

If Parameter is set to "Prompt" then on each transaction terminal should prompt:

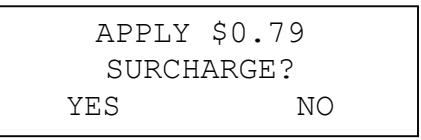

Rationale for this feature is based on the following scenario:

A customer is about to make a purchase, sees the sign at the register stating that a surcharge will be applied, but then says "No, thanks" and has an intention to abandon the sale. Cashier could have the discretion not to apply the surcharge to save the sale

• There will be no prompt on Return, Void and Ticket transaction types.

#### **SpecialHandling**

Surcharge feature has several special cases for particular transactions:

- For Return, Void and Ticket cashier must input the total amount of original transaction.
- For Retail Tip surcharge is added on subtotal amount including Tip.
- For Restaurant transactions surcharge is added for on a base amount.

### **Types of Surcharge**

Configuration of surcharge feature shall permit two types of surcharge, both of which will be applied if configured:

- Percentage of the total amount of transaction (ie:  $02000 = 2\%$ , 03500 = 3.5%, etc)
- Fixed fee (ie:  $050 = $.50$ ,  $100 = $1.00$  etc)

Based on Visa rules surcharge cannot exceed 4% of the total amount. Software will not enforce this rule. It is Merchant's or ISO responsibility to configure the settings for each card brand in compliance with rules imposed by each card brand.

Parameter controlling the surcharge amount will give a flexibility to set the amount/rate per card brand.

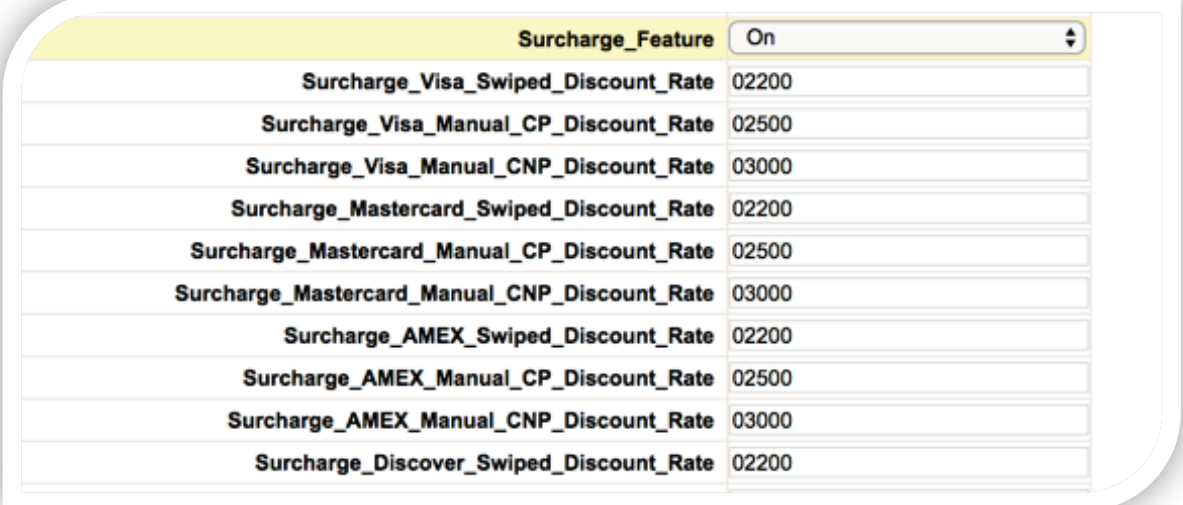

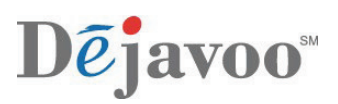

### **Disclaimer**

Samples of disclaimers can be found in http://usa.visa.com/download/merchants/sample-surchargedisclosure-signage.pdf

If surcharge was enabled and was added to transaction then both customer and merchant copy of a receipt will contain the disclaimer stating the following:

> We impose a surcharge of 2.500% plus \$0.25 on the transaction amount on credit card products, which is not greater than our cost of acceptance.

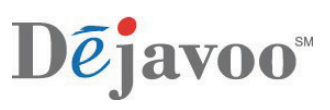

## **CREDIT CARD SALE - EMV CHIP AND SIGNATURE WITH SURCHARGE**

Use the chart below to process an EMV credit sale when Surcharge Feautre is enabled and programmed.

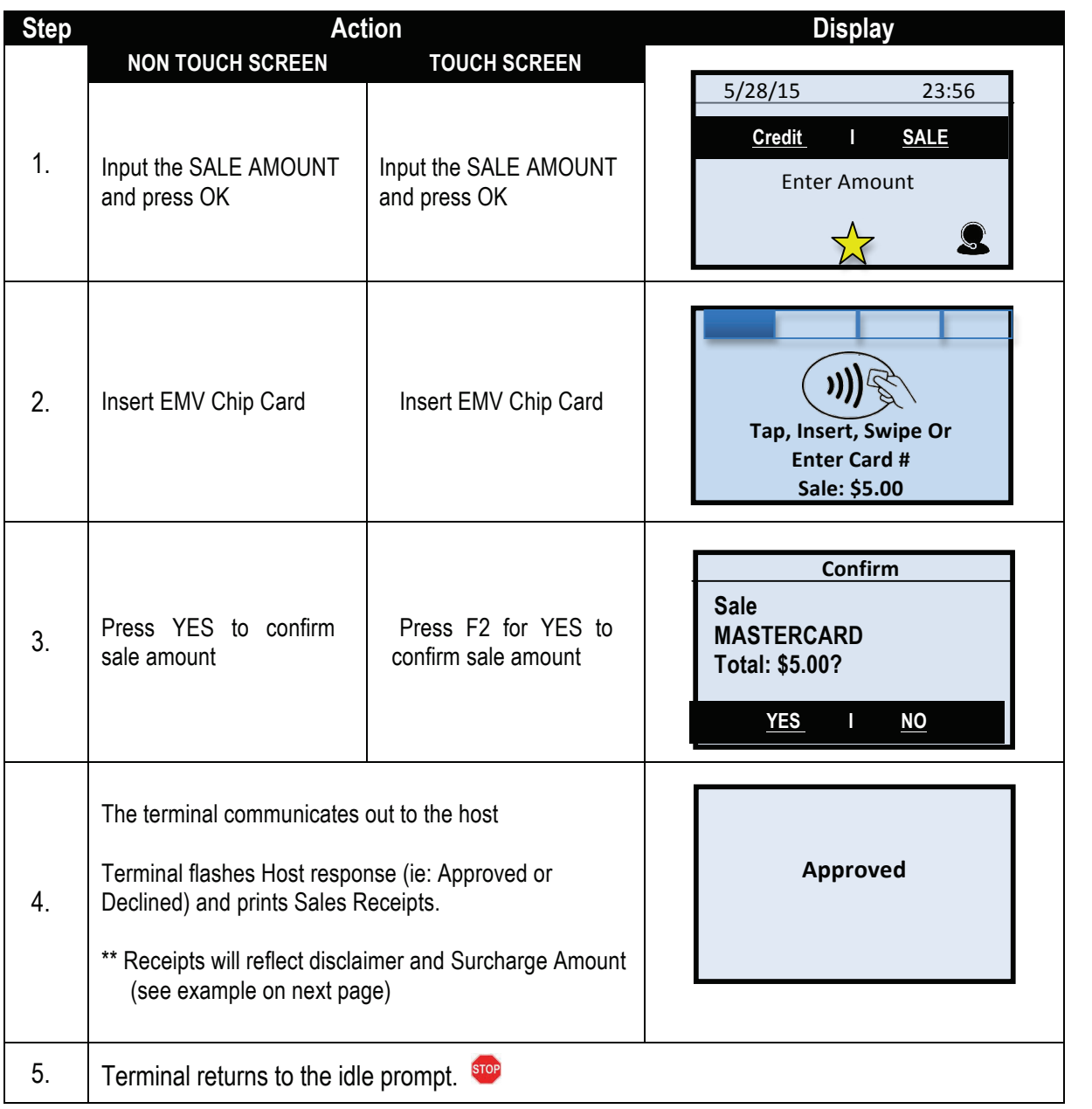

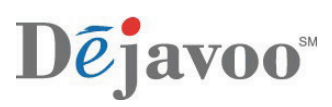

# **RECEIPT EXAMPLE - EMV CHIP AND SIGNATURE WITH SURCHARGE**

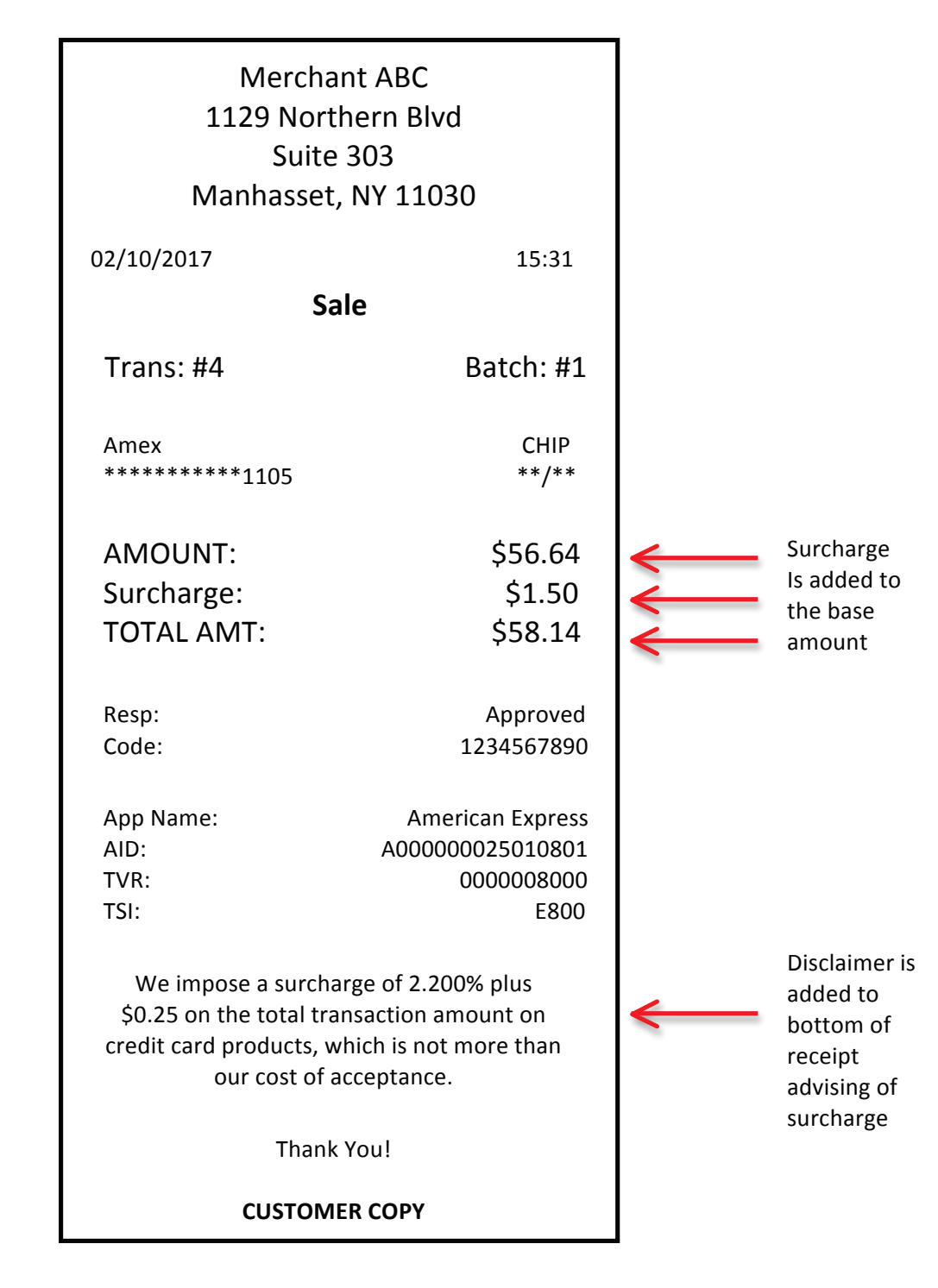

### <span id="page-6-0"></span>**MERCHANT FEE FEATURE**

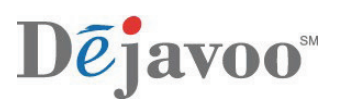

A Merchant Fee can only be applied to PIN Debit transactions, if the card is a hybrid card and not run as a Debit Sale the Merchant Fee will not be applied.

#### **Configuration**

Configuration settings will be manageable only in the Dejavoo STEAM system

#### **Feature Control**

Merchant Fee (set fee) and Merchant Fee Percentage (% of transaction) parameter is found in the CUSTOM section of the Credit/Debit/EBT application tab will have a global effect on surcharge feature. If/When there is a value in the Merchant Fee Parameter or Merchant Fee Percentage Parameter the Merchant Fee Feature will be enabled for all PIN Based debit transactions.

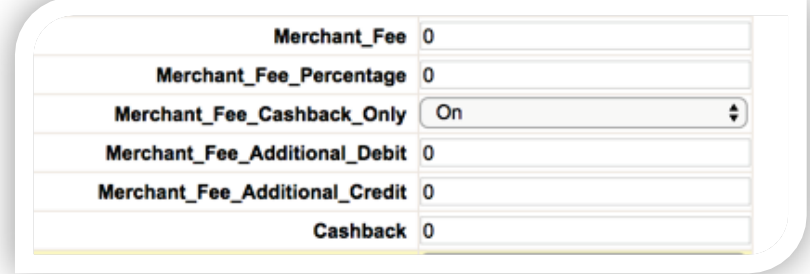

Setting the parameters to Merchant Fee Cashback Only activates the Merchant Fee feature only when cash back is requested from the Debit Transaction. Placing a value in the Cashback parameter configures the maximum cashback amount as well as enables the cash back on Debit option, if parameter is left at 0 then no cashback option will exist.

Merchant Fee Additional Debit: This parameter is used for Dejavoo Canada software only.

Merchant Fee Additional Credit: This parameter is used for Dejavoo Canada software only.

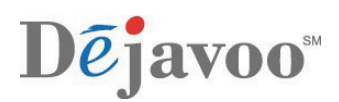

# **DEBIT SALE - EMV CHIP AND PIN WITH MERCHANT FEE**

ñ.

Use the chart below to process an EMV Debit sale when the Merchant Fee Feature is enabled and programmed.

\*\* Note: As with any PIN Based transaction an encrypted PIN Pad (Internal or External) must be used. \*\*

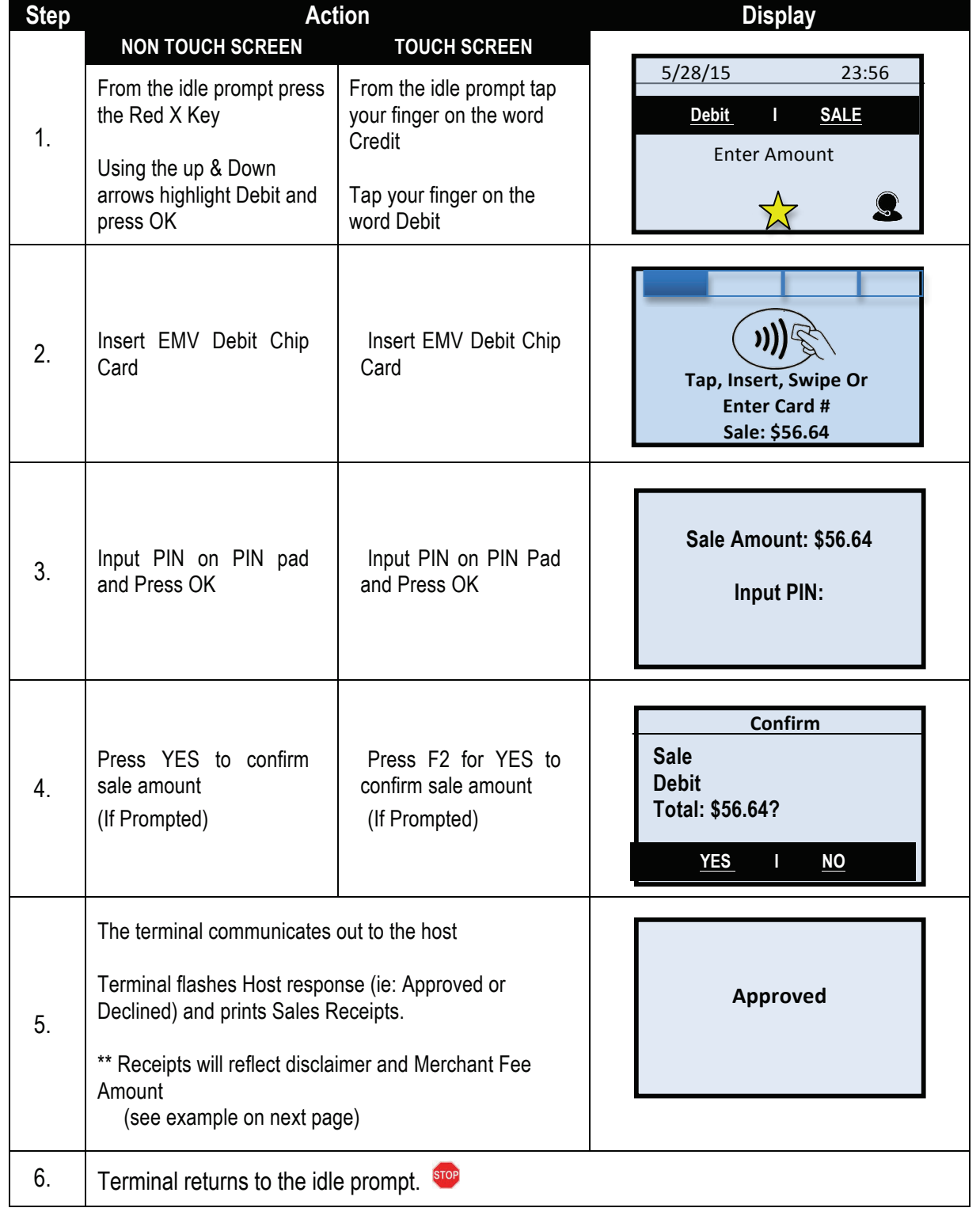

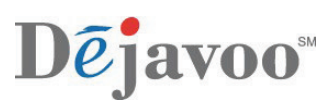

# **RECEIPT EXAMPLE - EMV DEBIT CHIP AND PIN WITH MERCHANT FEE**

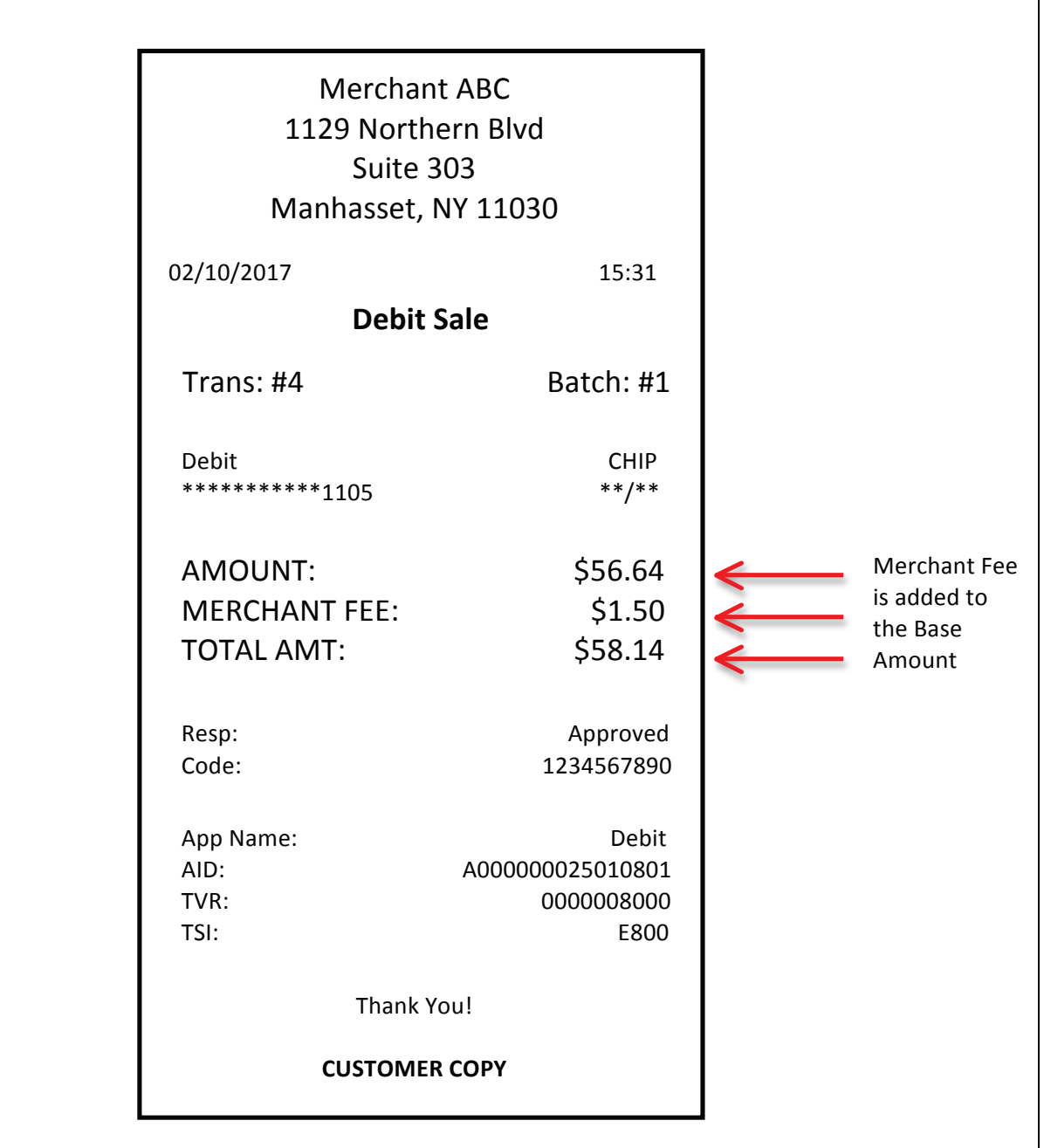

### <span id="page-9-0"></span>**CUSTOM FEE FEATURE**

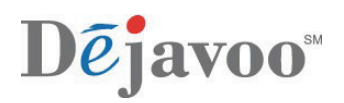

A Custom Fee is applied universally to Credit and PIN Debit transactions the same. So if you set the custom fee parameter(s) in the STEAM system then Custom Fee will be charged regardless if the card is credit or debit.

### **Configuration**

Configuration settings will be manageable only in the Dejavoo STEAM system. Custom Fee parameters are located in the Custom Section of the DV Credit/Debit application.

### **Feature Control**

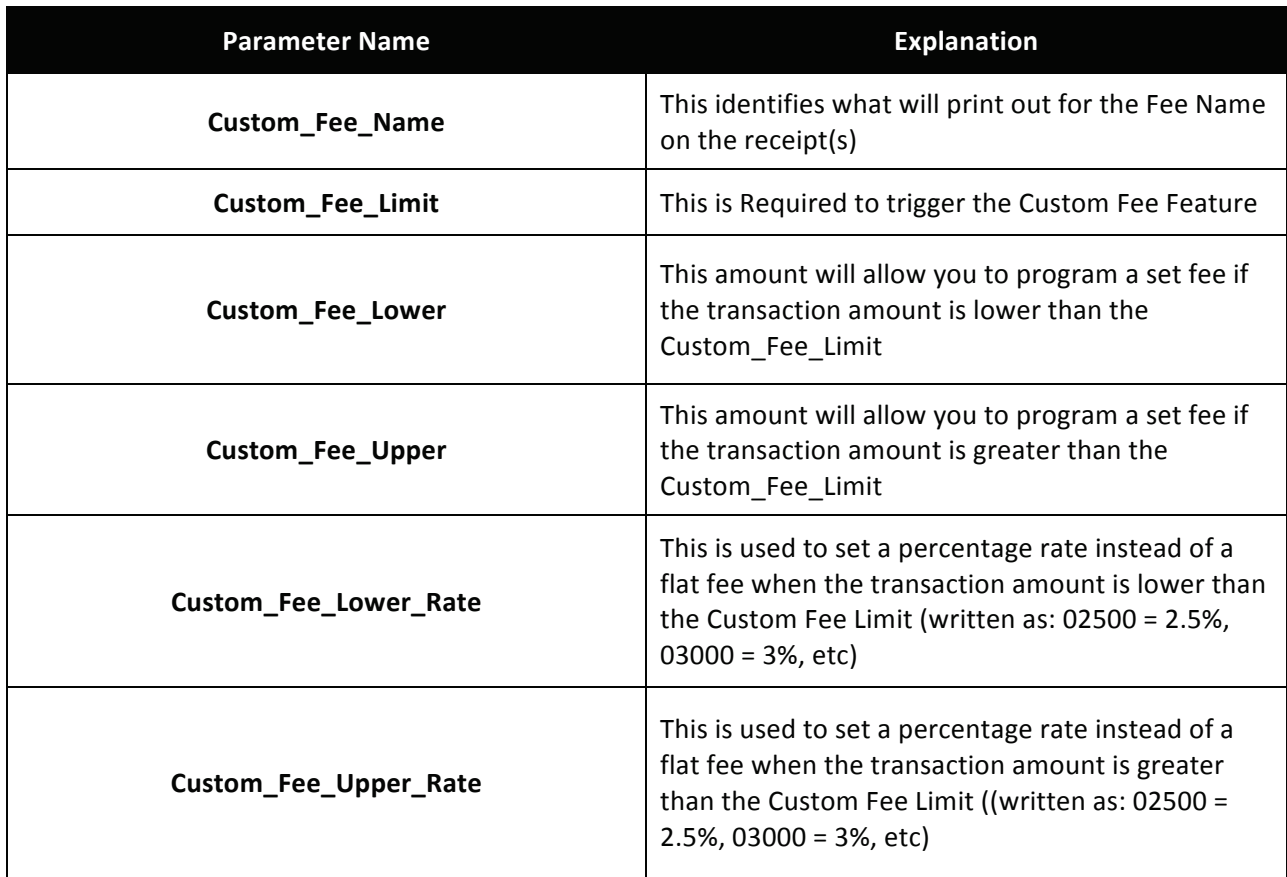

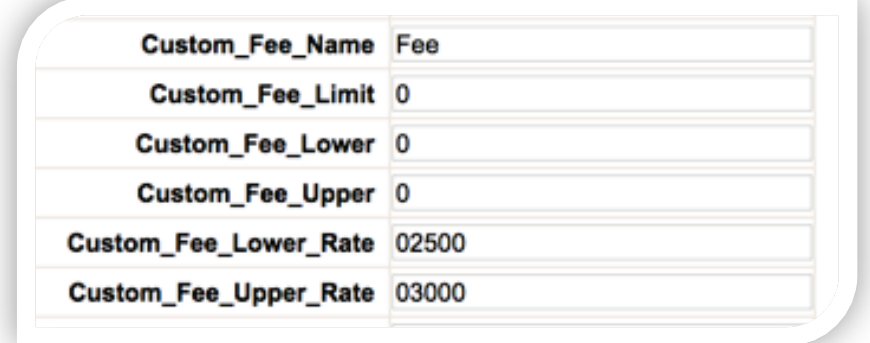

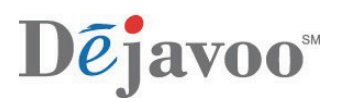

## **RECEIPT EXAMPLE - EMV CHIP AND PIN WITH CUSTOM FEE**

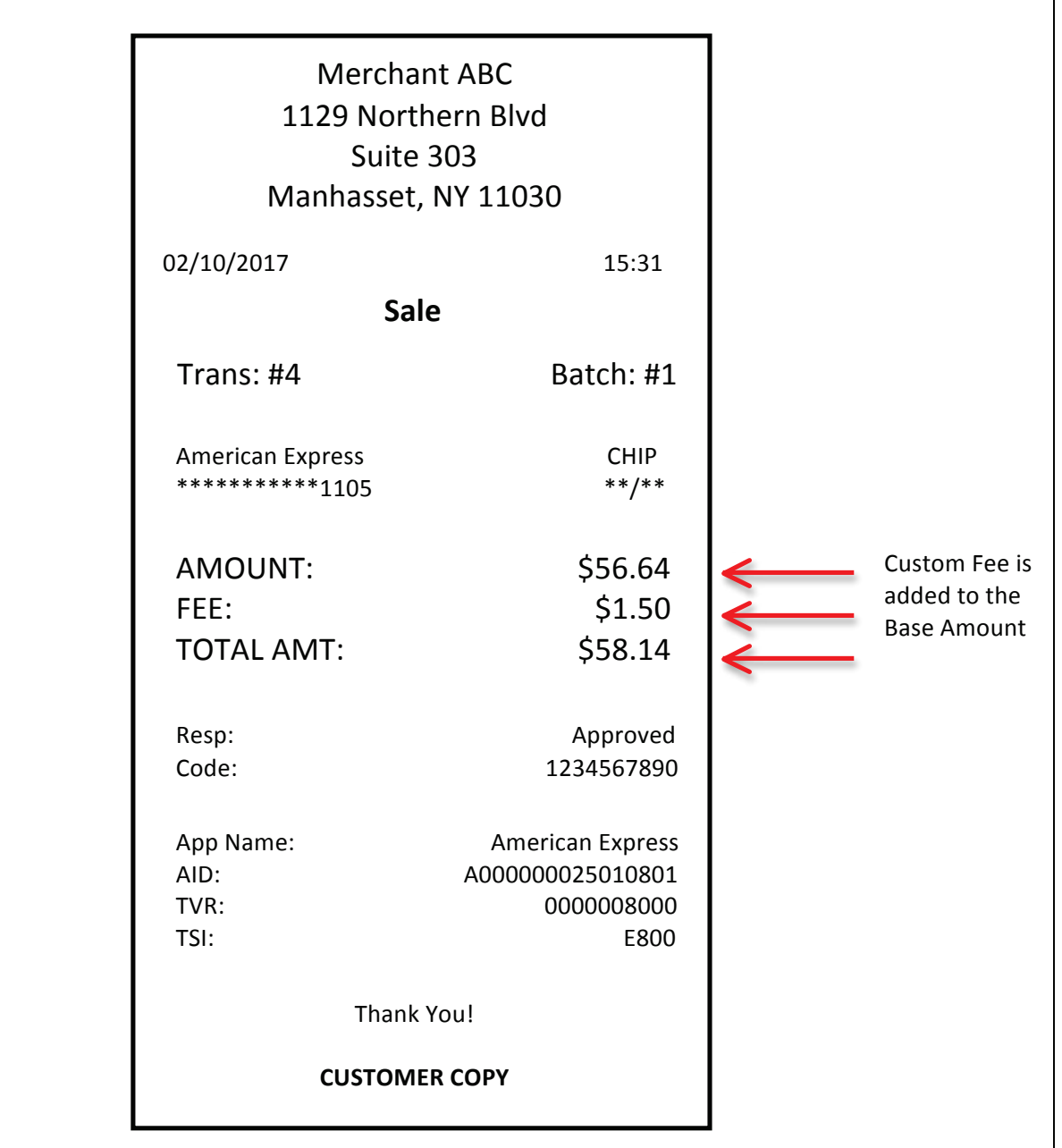

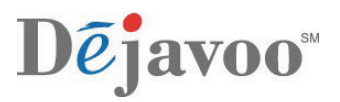

## **DENOVO – REPORT EXAMPLE, SHOWING FEE BREAKDOWN**

You can view the breakdown of transaction totals and fee amounts in the DeNovo back office system by viewing the transaction/batch uploads. See example below:

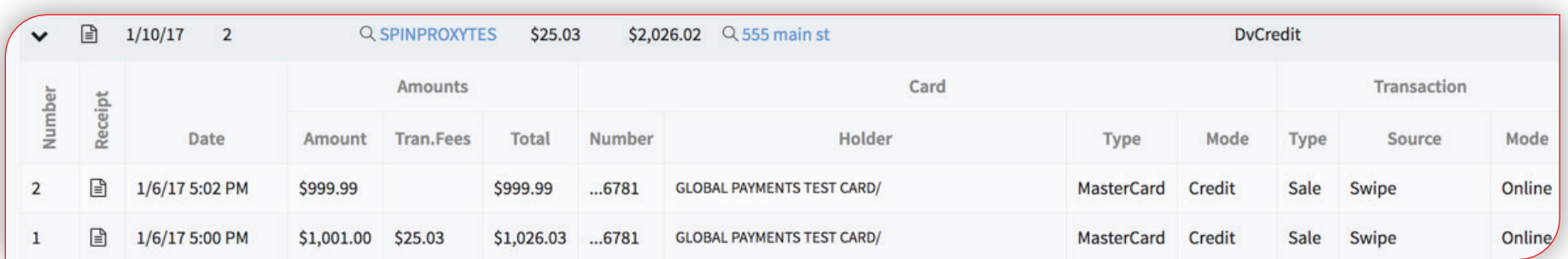

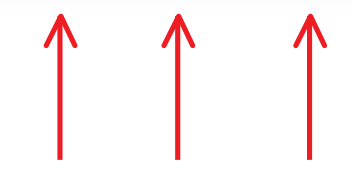

Transaction Transaction Transaction Base Amount Fee Amount Total Amount